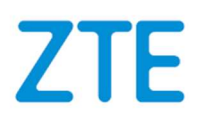

# **MF920U**

# Lühijuhend taskuruuteri MF920U kasutusele võtmiseks

# ÕIGUSTEAVE

Autoriõigus © 2021 ZTE CORPORATION.

Kõik õigused kaitstud.

Ühtegi selle väljaande osa ei tohi välja lõigata, reprodutseerida, tõlkida ega kasutada mis tahes kujul või mis tahes vahenditega, elektrooniliselt või mehaaniliselt, kaasa arvatud valguskoopiad ja mikrofilm, ilma ZTE Corporationi eelneva kirjaliku loata. Käsiraamatu on välja andnud ZTE Corporation. Jätame endale õiguse teha prindivigade muudatused või spetsifikatsioonide värskendamine ilma ette teatamata. Versiooni nr: R1.0

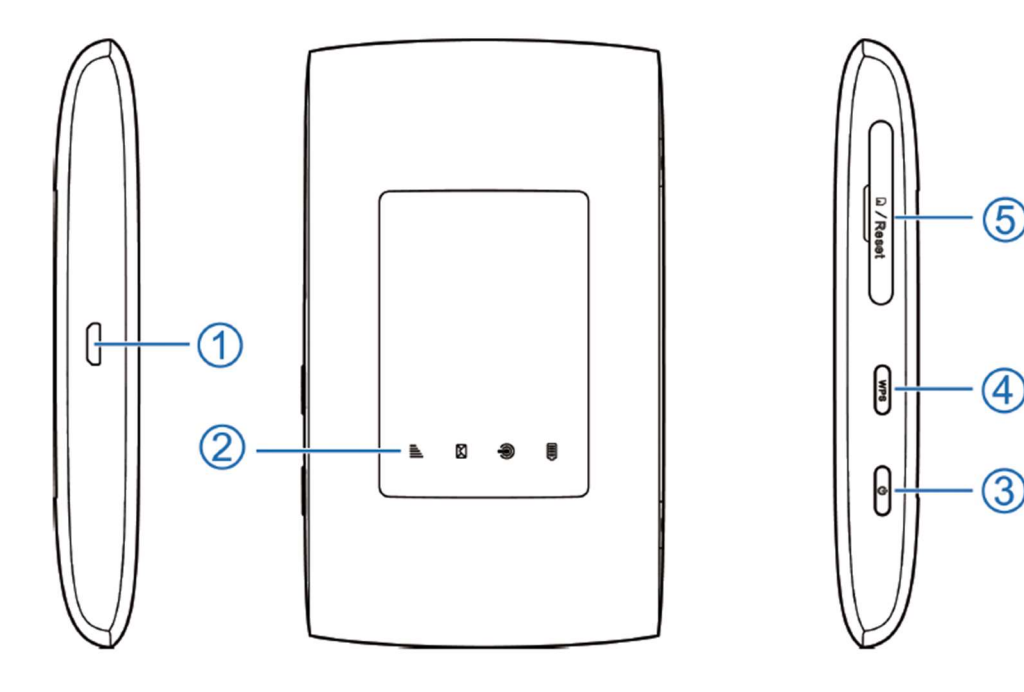

- 1. Micro USB laadimispesa
- 2. Indikaator LED sümbolid
- 3. Sisse-välja lülitamise nupp Sisselülitamine - vajuta ja hoia all, kuni LED ikoonid muutvad aktiivseks Väljalülitamine – vajuta ja hoia all, kuni LED ikoonid kustuvad
- 4. WPS nupp vajuta ja hoia all, kuni Wifi ikoon  $\widehat{\mathcal{P}}$  hakkab vilkuma
- 5. SIM kaardi pesa / Reset nupp Seadme algseadete taastamiseks vajuta ja hoia all RESET nuppu 2 sekundit.

# LED ikoonide selgitused

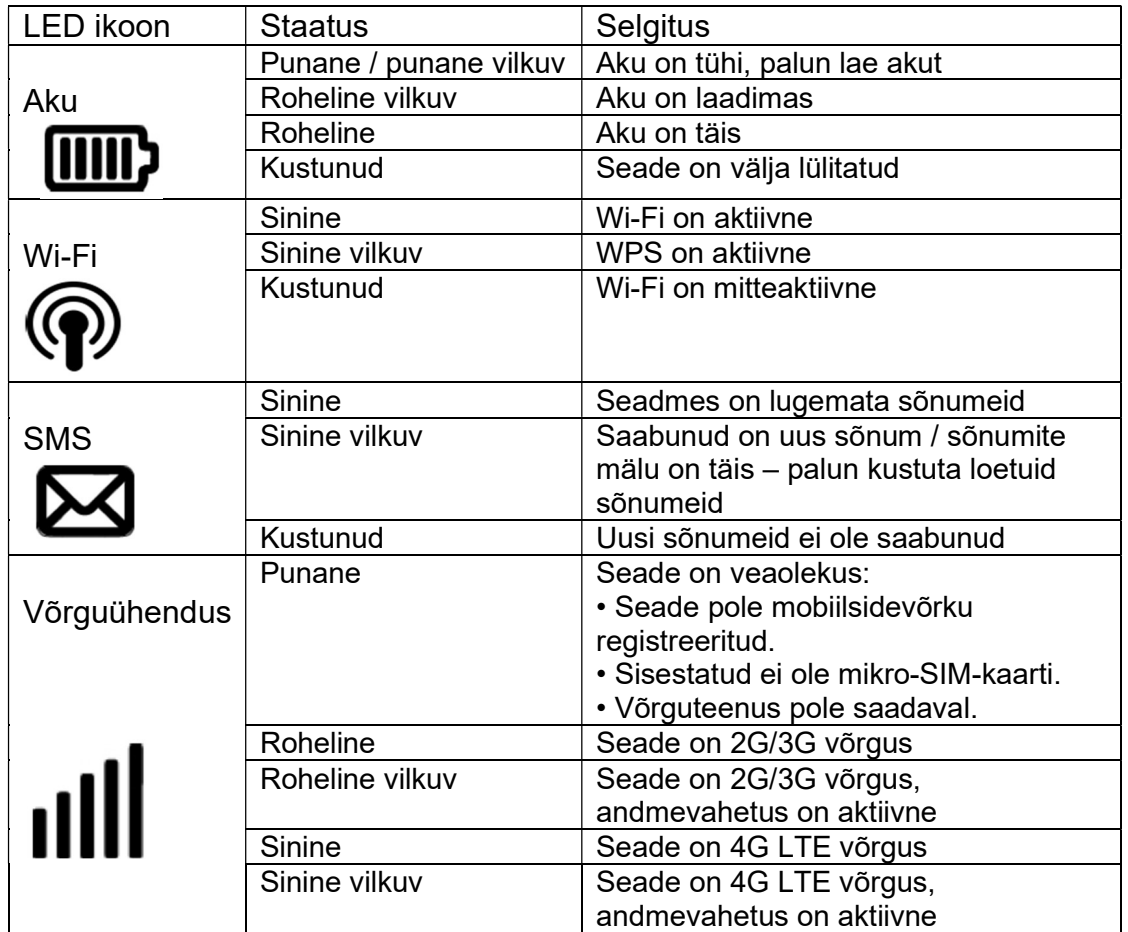

# Seadme kasutusele võtmine

SIM kaardi pesa katte eemaldamisel olge ettevaatlik, kuna see on seadme küljes. Enne SIM kaardi sisestamist veendu, et seade on väljalülitatud.

#### HOIATUS!

Kasuta ainult Micro-SIM suurusega SIM kaarti!

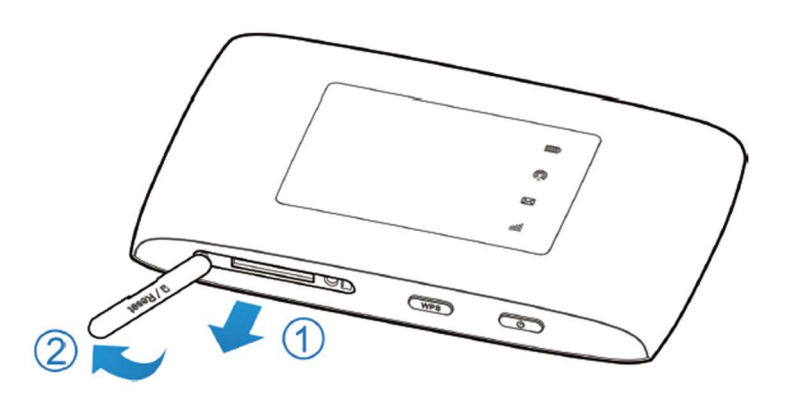

Valige hoolikalt õige SIM-kaart suurus, kuna vale suurusega SIM kaardi kasutamine võib sisestamisel või eemaldamisel tekitada probleeme.

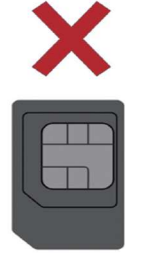

Mini-SIM

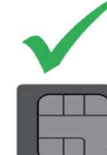

Micro-SIM

Nano-SIM

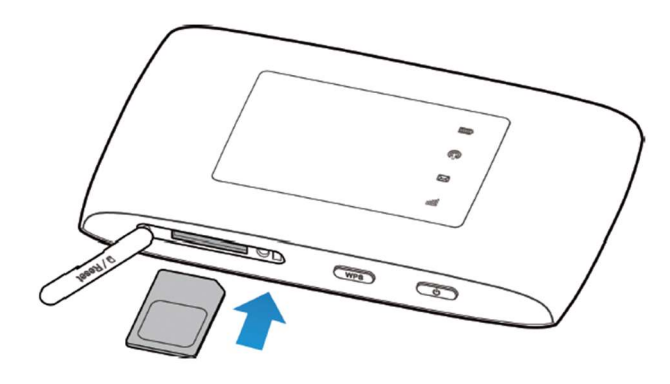

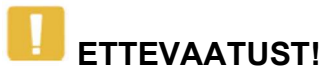

Kasuta seadet hästi ventileeritavas keskkonnas. Ära kasuta seadet küttekeha või muu kütteseadme lähedal. Ära kata seadet kinni.

Vajuta ja hoia toitenupp all, kuni LED-ikoonid süttivad. Pärast seda, kui seade on sisselülitatud, veendu, et LED-ikoonid on normaalses olekus.

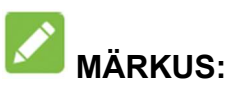

Saate oma seadet laadida arvuti/sülearvuti USB-pordi või mis tahes USB-adapteri abil mis on CE sertifikaadiga ja standardse pingega 5V ja voolutugevusega üle 1A.

# ÜHENDAMINE WiFi võrguga

Kasuta WiFi-ga ühenduse loomiseks ruuteril olevat QR-koodi või järgi allolevat juhist:

1. Veendu, et WiFi töötab normaalselt, selleks kontrolli WIFI indikaatorit – ikoon on sinine

2. Otsi saada olevaid WIFI-võrke

seadmest, millega soovite ühenduse luua, ja ühendu

WIFI-võrgu (SSID) nimega, mis on kirjutatud sildile ruuteri all.

3. Sisesta Wifi võrgu parool, mis on kirjas ruuteri all.

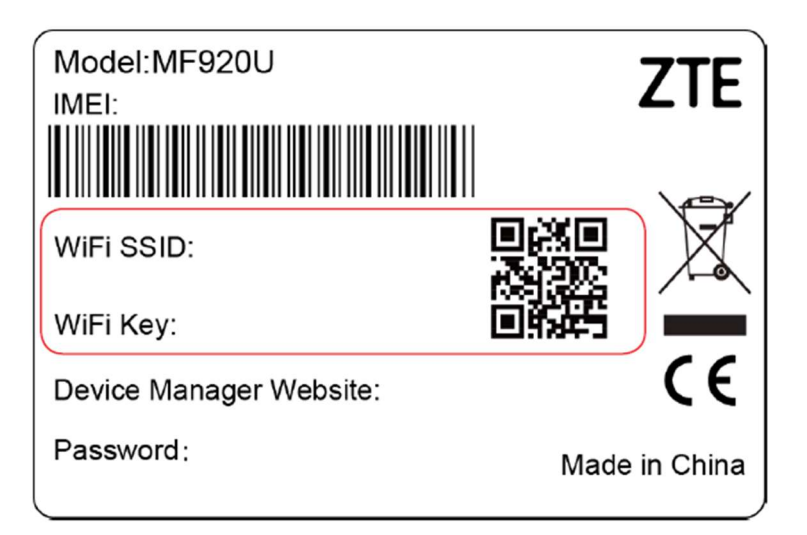

### ÜHENDAMINE USB kaabli abil

- 1. Ühenda arvuti ruuteriga USB kaabli abil
- 2. Lülita ruuter tööle. Arvuti operatsioonisüsteem leiab ja tuvastab uue riistvara ning installib tarkvara automaatselt.

# MÄRKUS:

Juhul, kui arvuti ei leia automaatselt ühendatud seadet, siis tee topelt-klõps Minu arvuti > ZTEMODEM ikoonil, et installeerida tarkvara.

Oota, kuni arvuti on seadmega edukalt ühendatud.

#### RUUTERI SEADETE MUUTMINE

- 1. Ava veebi brauser ja sisesta aadressiribal aadess: http://ufi.ztedevice.com. Avaneb sisselogimise leht.
- 2. Sisesta salasõna, mille leiad ruuteri alt Password: xxxxxxxx
- 3. Vajuta Login ikoonile
- 4. Avaneb Admin leht, kus saad sisestada SIM kaardi PIN koodi ja muuta WiFi seadeid.

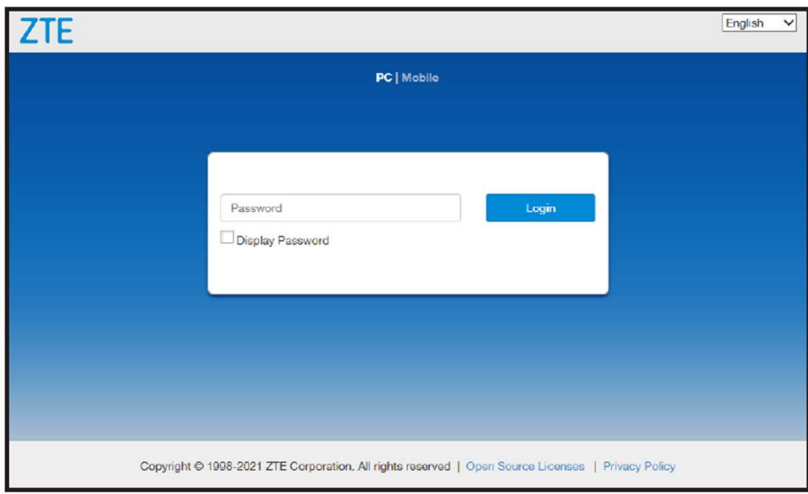

#### PIN koodi sisestamine

Esmasel kasutusel nõuab ruuter SIM kaardi PIN koodi sisestamist – sisesta SIM kaardi PIN kood – tavapäraselt on see 0000 ning vajuta Apply ikoonile.

#### Tarkvara uuendamine

Esmasel kasutamisel soovitame kindlasti uuendada ruuteri tarkvara. Tarkvara uuendamine võtab aega umbes 10 minutit ja sel ajal ei saa ruuterit kasutada!

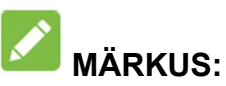

Peale tarkvara uuendust ei ole enam vaja sisestada SIM kaardi PIN koodi. Kuniks tarkvara on uuendamata, peab iga kord, kui seade sisse lülitada, avama veebibrauseri, logima ruuterisse ning sisestama PIN koodi!

#### WPS kasutamine

See seade toetab WPS-i funktsiooni. Seda funktsiooni saab kasutada arvuti või nutiseadme WIFi ühenduse loomiseks selle seadmega.

1. Vajuta ja hoia all WPS nuppu all, kuni WiFi ikoon hakkab vilkuma.

2. Luba arvutis või nutiseadmes WPS-i funktsioon ja järgi seal kuvatavaid juhiseid.

#### Tõrkeotsing

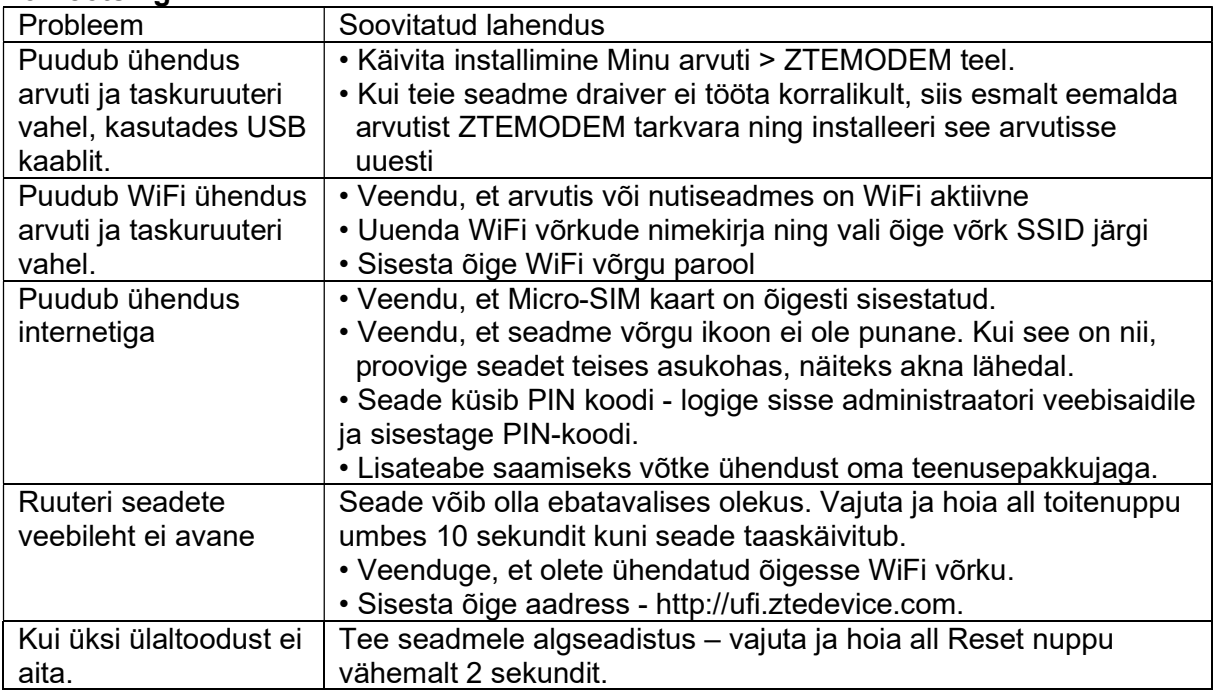

USB 2.0, vajalik USB laadimisadapter: 5A, >1A

Soovituslik töötemperatuur: vahemik 0 $^{\circ}$  kuni 35 $^{\circ}$  C, õhuniiskus: 5 kuni 95%

WiFi: IEEE 802.11 b/g/n

LTE BAND: 1/3/7/8/20/28/38

Ühenda laadimiskaabel lahti, kui seadme aku on laetud!

Ära eemalda SIM kaarti, kui seade on sisse lülitatud!

Mobiilseadmete SAR-i limiit on 2 W/kg ja selle seadme kõrgeim SAR-i väärtus keha juures testimisel oli 1,37 W/kg\* 5 mm kaugusel. Testitud vastavalt standarditele EN 50566, EN 62209-1, EN 62209-2, EN 62479 ja EN 50663.

 $\epsilon$ 

Käesolevaga teatab ZTE Corporation, et raadioseade tüüp ZTE MF920U vastab direktiivile 2014/53/EU.